# その他の端末設定

# ネットワークとインターネット

Wi-Fiやモバイルデータ通信など、ネットワークやインターネットに 関する設定ができます。設定できる項目は次のとおりです。

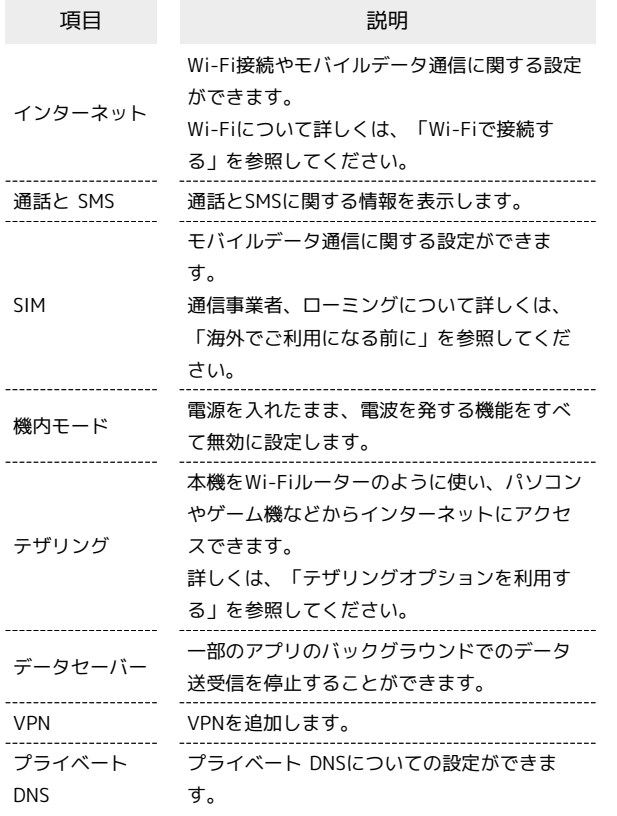

### 機器接続

Bluetooth接続やNFC/おサイフケータイ®設定など、ほかの機器 との接続に関する設定ができます。Bluetooth接続について詳しく は、「Bluetooth機能を利用する」を参照してください。設定でき る項目は次のとおりです。

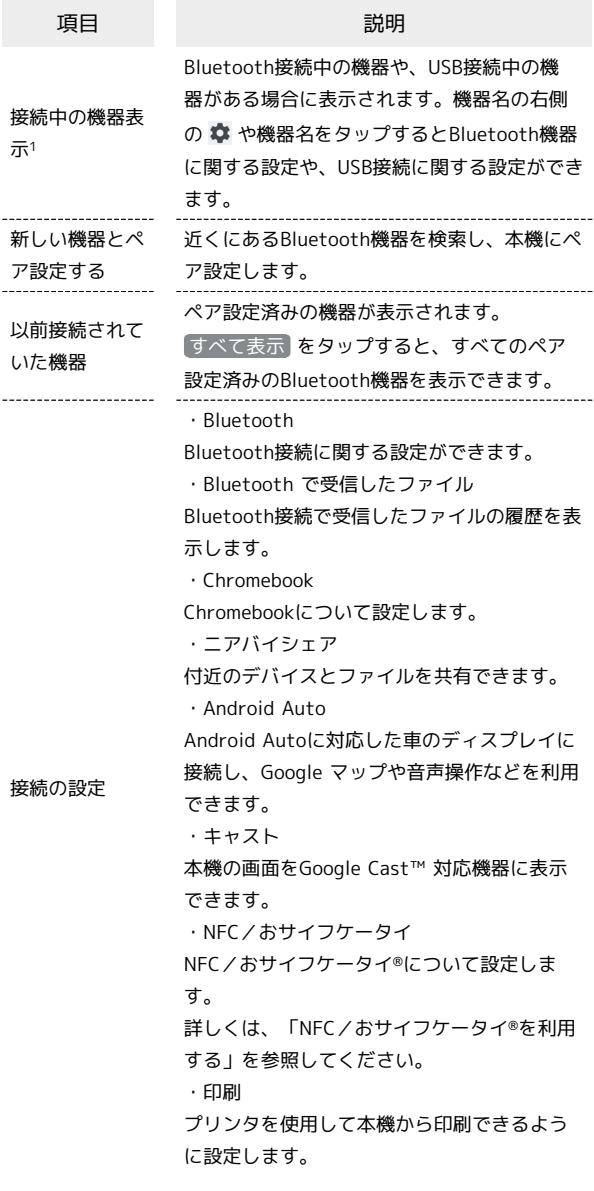

1 接続されている機器によって、表示が異なります。

# アプリ

アプリに関する設定ができます。設定できる項目は次のとおりで す。

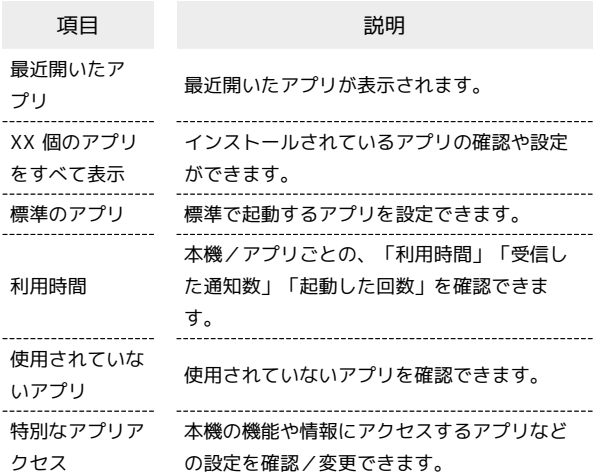

### ■ アプリ利用時の操作

#### 各アプリを管理する

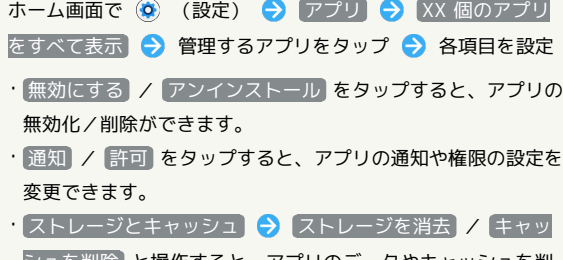

- シュを削除 と操作すると、アプリのデータやキャッシュを削 除できます。
- ・ 利用時間 をタップすると、アプリの総利用時間の履歴を確認 できます。
- ・ バッテリー をタップすると、前回のフル充電からの電池の使 用状況の確認やバッテリー使用量の管理ができます。
- デフォルトで開く デフォルトの設定をクリア と操作す ると、標準で起動するアプリの設定を解除できます。
- ・ 権限を削除して空き容量を増やす をタップすると、数か月使 用されていないアプリがある場合、アプリの権限を削除して本 機の空き容量を増やすことができます。

#### 通知をブロックしたいアプリを設定する

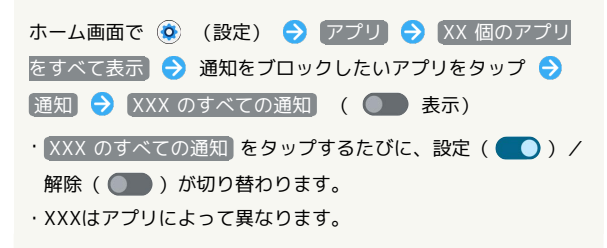

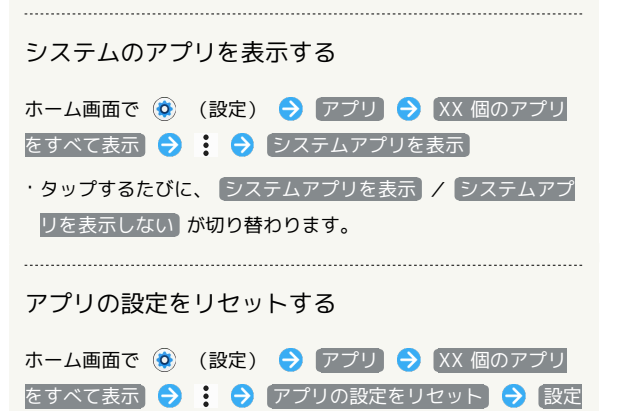

※2 無効化されているアプリや、権限のすべての制限などの設 定がリセットされます。

リセット

通知

通知に関する設定ができます。設定できる項目は次のとおりです。

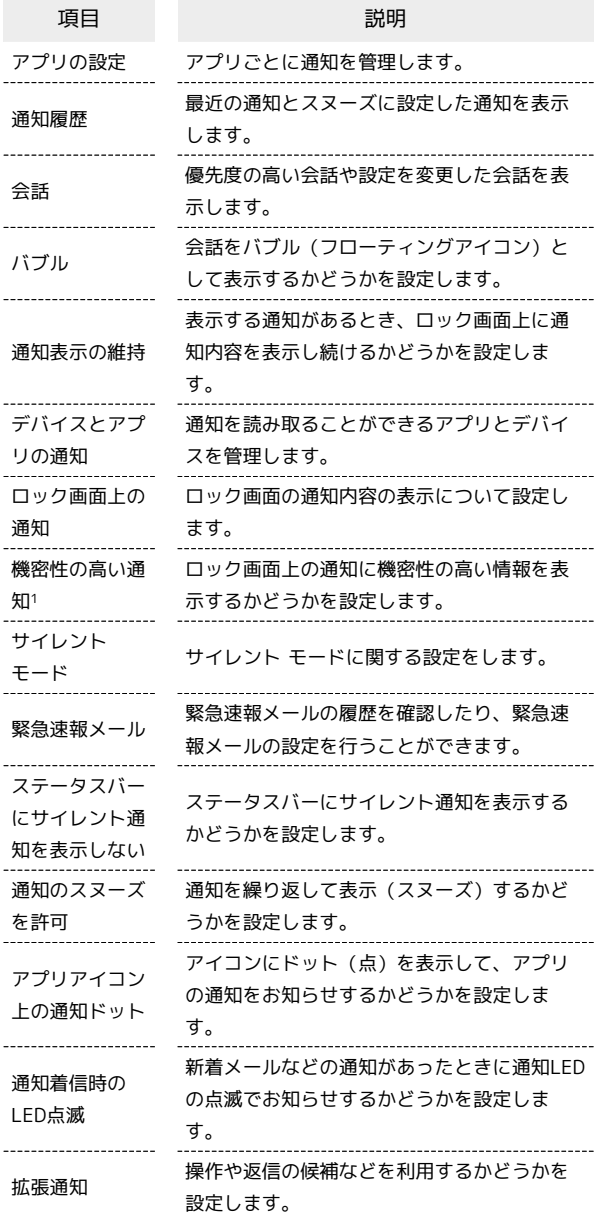

1 画面ロック解除方法が「パターン」/「ロックNo.」/「パス ワード」のときに表示されます。

ストレージ

本機やSDカード、USBドライブのストレージ容量の確認や、SDカー ドやUSBドライブのデータの消去ができます。設定できる項目は次 のとおりです。

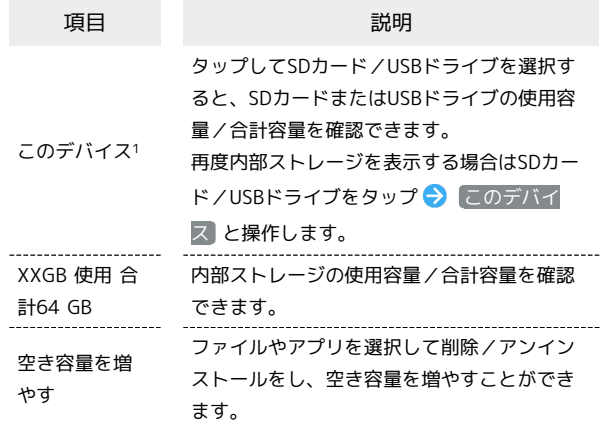

1 SDカードやUSBドライブが取り付けられている場合に表示されま す。

#### ■ ストレージ利用時の操作

SDカード/USBストレージを取り外す

ホーム画面で ◎ (設定) ● ストレージ ● このデバイ ス ● SDカード/USBドライブをタップ ● : ● 取り出 ■ SDカードを取り外す/USBストレージのUSB Type-Cプ ラグを本機から水平に抜く

・必ずマウントを解除してから取り外してください。 

#### SDカード/USBストレージをマウントする

ホーム画面で ◎ (設定) ● ストレージ ● このデバイ ス → SDカード/USBドライブをタップ → : → マウン  $\blacksquare$ 

#### SDカード/USBストレージをフォーマットする

SDカード/USBストレージをはじめてお使いになるときは、必ず 本機でフォーマットしてください。

ホーム画面で (3) (設定) → ストレージ → このデバイ ス → SDカード/USBドライブをタップ → : → フォー マット → SDカードをフォーマット / USBドライブを フォーマット → 完了

・フォーマットすると、SDカード/USBストレージ内のデータが すべて消去されます。ほかの機器で使用したSDカード/USBス トレージをフォーマットするときは、あらかじめよくご確認の うえ、操作してください。

・フォーマットは十分に充電された状態で行ってください。

## 外観

#### 時計のデザインやかんたんホームに関する設定ができます。設定で きる項目は次のとおりです。

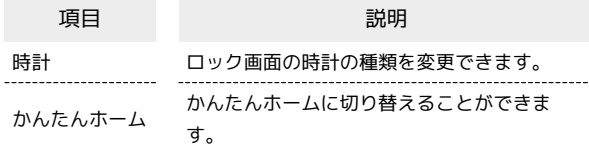

#### 壁紙

壁紙に関する設定ができます。設定できる項目は次のとおりです。

項目 またい 説明 フォト/ライブ

壁紙/壁紙

撮った写真やダウンロードした画像、ライブ 壁紙、壁紙からホーム画面やロック画面の壁 紙を設定します。

ユーザー補助

字幕や拡大操作など、本機を使用するうえで便利なユーザー補助機 能を設定できます。設定できる項目は次のとおりです。

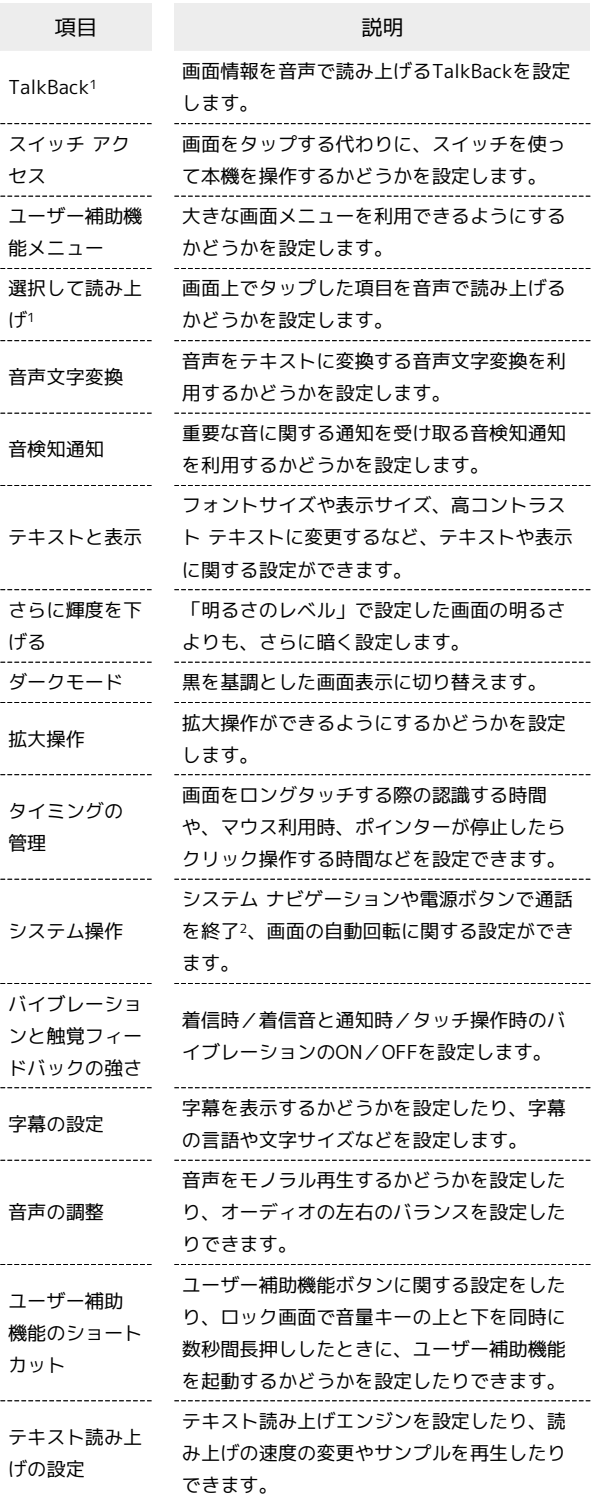

- 1 「テキスト読み上げの設定」の「言語」で設定している言語で読 み上げが行われます。
- 2 「電源ボタンで通話を終了」を有効にした状態で、通話中に画面 消灯になった場合、電源キーを押して画面消灯を解除してから電 源キーを押すと通話を終了できます。

# プライバシー

#### アプリの権限やパスワードの表示など、プライバシーに関する設定 ができます。設定できる項目は次のとおりです。

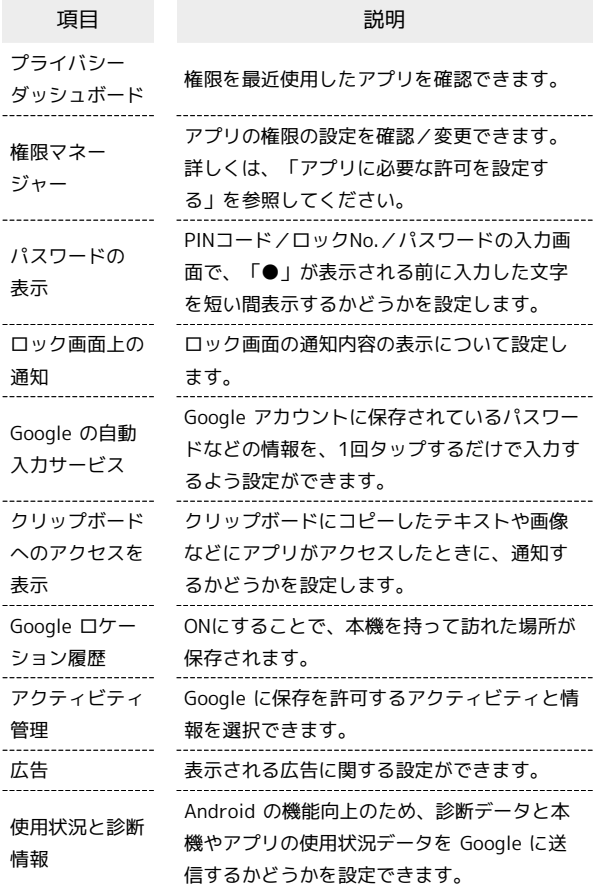

#### 位置情報

位置情報に関する設定ができます。設定できる項目は次のとおりで す。

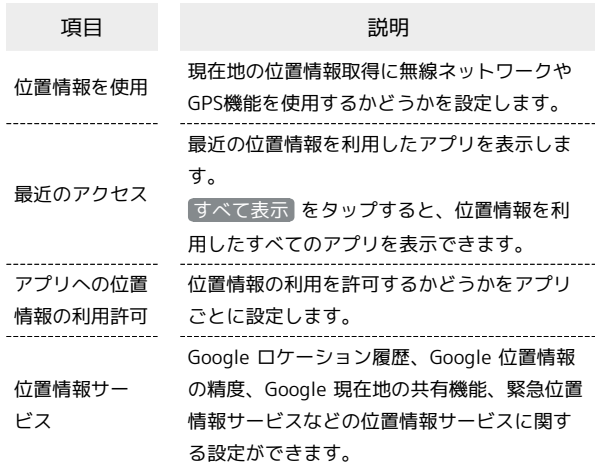

### **あ** GPS機能について

本機には、衛星信号を使用して現在地を算出するGPS受信機が搭 載されています。いくつかのGPS機能は、インターネットを使用 します。

- ・現在地の測位にGPS機能を使用するときは、空を広く見渡せる ことを確認してください。数分たっても現在地を測位できない 場合は、別の場所に移動する必要があります。測位しやすくす るために、動かず、GPSアンテナ部をおおわないようにしてく ださい。GPS機能をはじめて使用するときは、現在地の測位に 最大で数分程度かかることがあります。
- ・GPSシステムのご利用には十分注意してください。システムの 異常などにより損害が生じた場合、当社では一切の責任を負い かねますので、ご了承ください。
- ・本機の故障、誤動作、異常、あるいは停電などの外部要因(電 池切れを含む)によって、測位(通信)結果の確認などの機 会を逸したために生じた損害などの純粋経済損害につきまして は、当社は一切その責任を負いかねますのであらかじめご了承 ください。
- ・本機は、航空機、車両、人などの航法装置として使用できませ ん。そのため、位置情報を利用して航法を行うことによる損害 が発生しても、当社は一切その責任を負いかねますのであらか じめご了承ください。
- ・高精度の測量用GPSとしては使用できません。そのため、位置 の誤差による損害が発生しても、当社は一切その責任を負いか ねますのであらかじめご了承ください。
- ・衛星利用測位(GPS)は、米国防省により構築され運営されて います。同省がシステムの精度や維持管理を担当しています。 このため、同省が何らかの変更を加えた場合、GPSシステムの 精度や機能に影響が出ることがあります。
- ・本機は、衛星信号を妨害する恐れがあり、信号受信が不安定に なることがあります。
- ・各国・地域の法制度などにより、取得した位置情報(緯度経度 情報)に基づく地図上の表示が正確でない場合があります。
- ・GPSは人工衛星からの電波を利用しているため、建物や自動車 の中や高圧線の近くなどの条件では、電波を受信できない、ま たは受信しにくい状況が発生しますのでご注意ください。 ・当社はナビゲーションサービスに限らず、いずれの位置情報
- サービスの正確性も保証しません。

# 位置情報をONにする

ホーム画面で ◎ (設定) ● 位置情報 ● 位置情報を使 用 ( 表示)

- · 位置情報を使用 をタップするたびに、ON( ●) /OFF ( ● ) が切り替わります。
- ・確認画面が表示されたときは、画面の指示に従って操作してく ださい。

### | 緊急情報と緊急通報

l,

緊急時情報や緊急 SOS、緊急位置情報サービス、緊急速報メールに 関する設定をします。設定できる項目は次のとおりです。

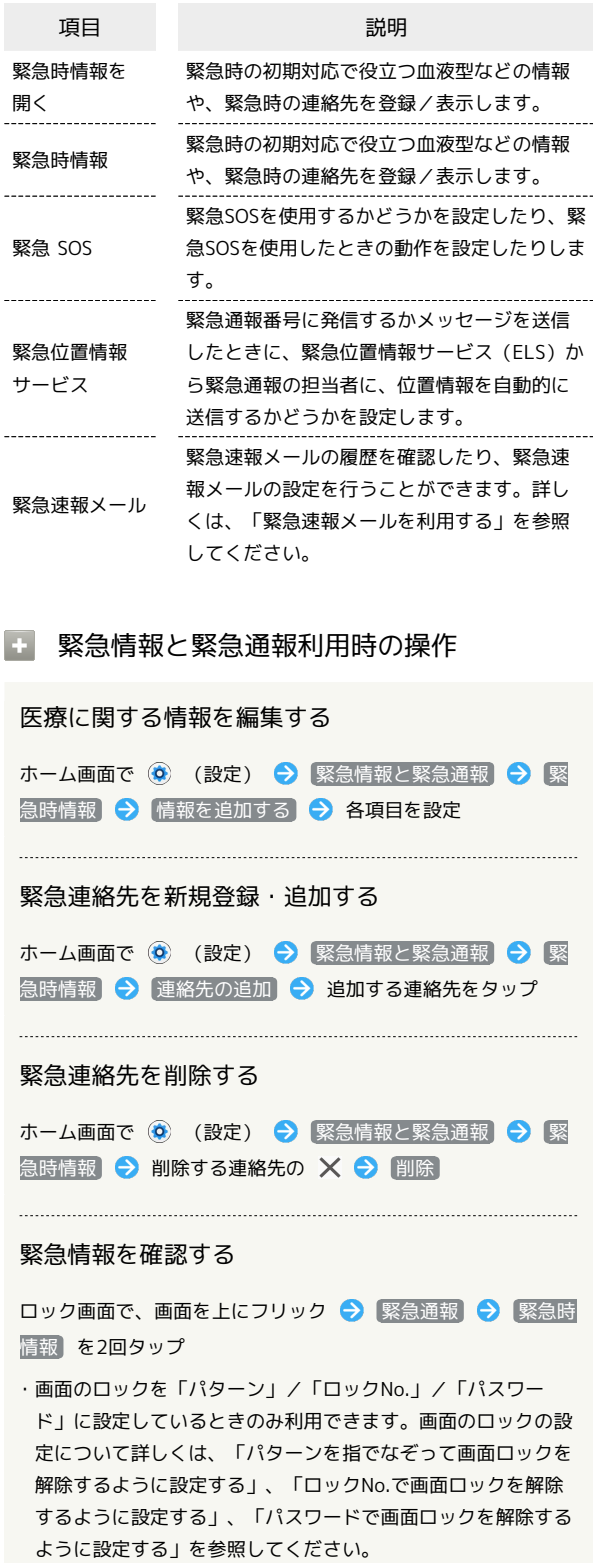

# パスワードとアカウント

保存されているパスワードを管理したり、アカウントの新規作成/ 追加などができます。設定できる項目は次のとおりです。

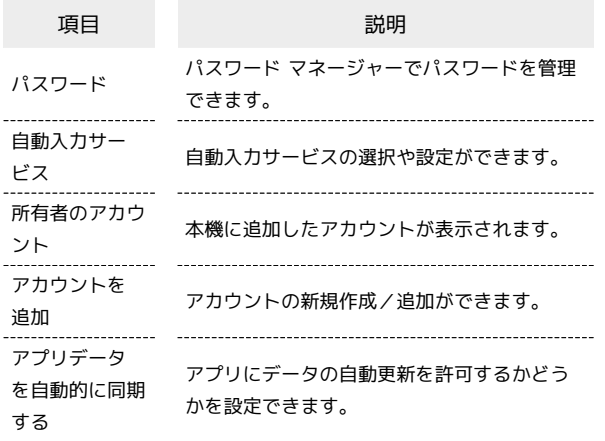

# 1 パスワードとアカウント利用時の操作

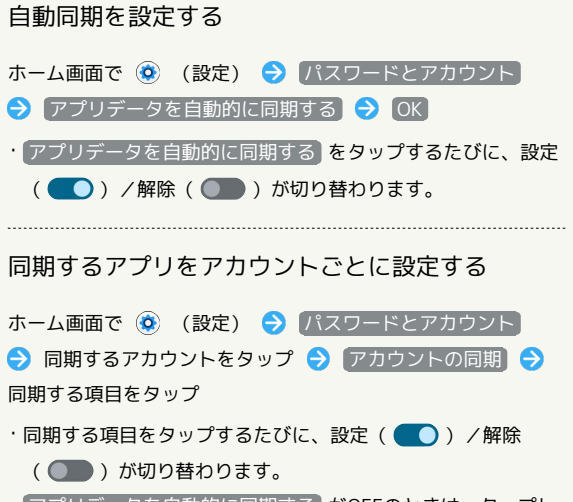

・ アプリデータを自動的に同期する がOFFのときは、タップし た項目の同期が実行されます。

# Digital Wellbeing と保護者による使用制限

本機の利用時間の管理や、保護者による使用制限の設定などができ ます。設定できる項目は次のとおりです。

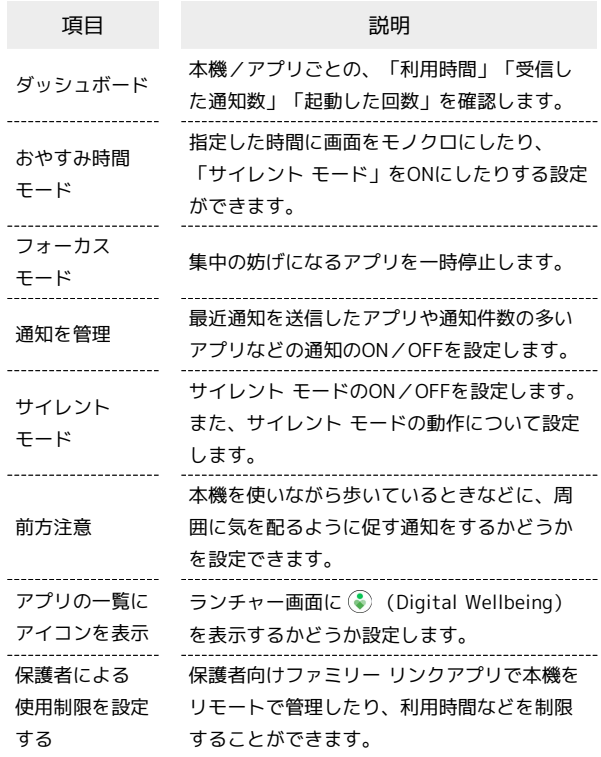

# | Google

各種Google 関連サービスの設定ができます。設定できる項目は次の とおりです。

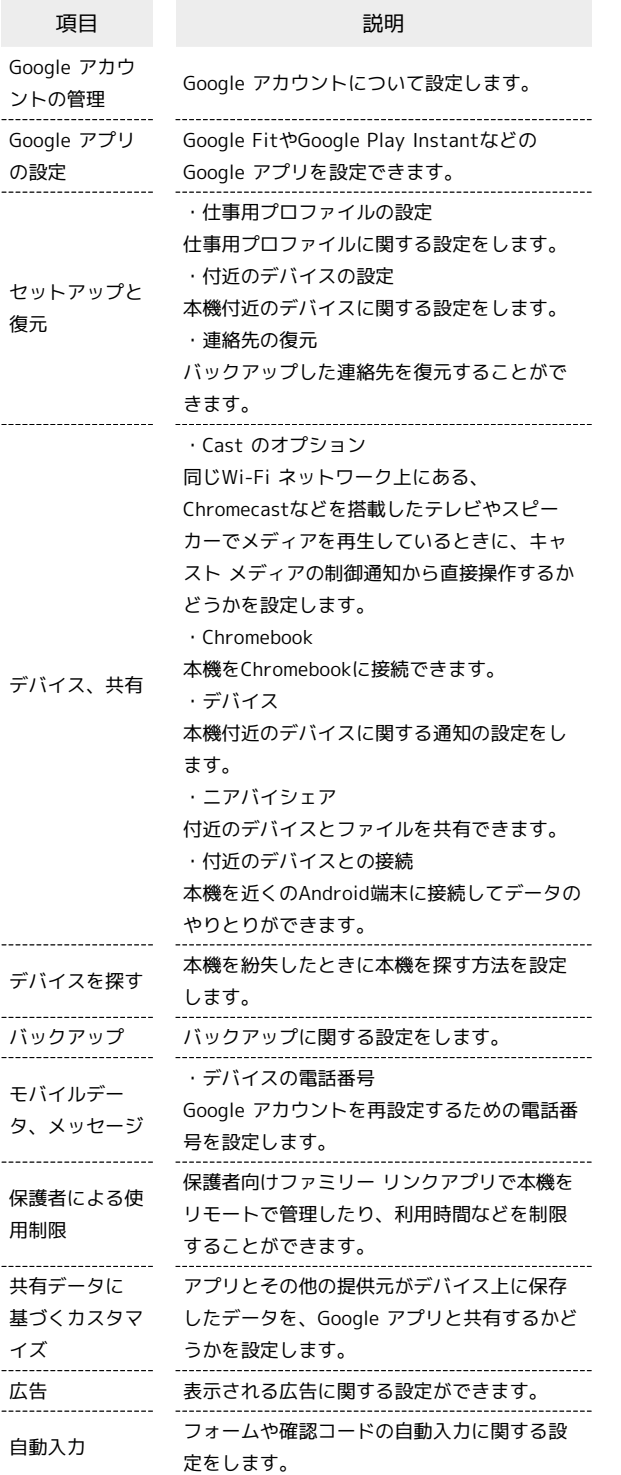

# デバイス情報

デバイス名や自分の電話番号の確認などができます。確認、設定で きる項目は次のとおりです。

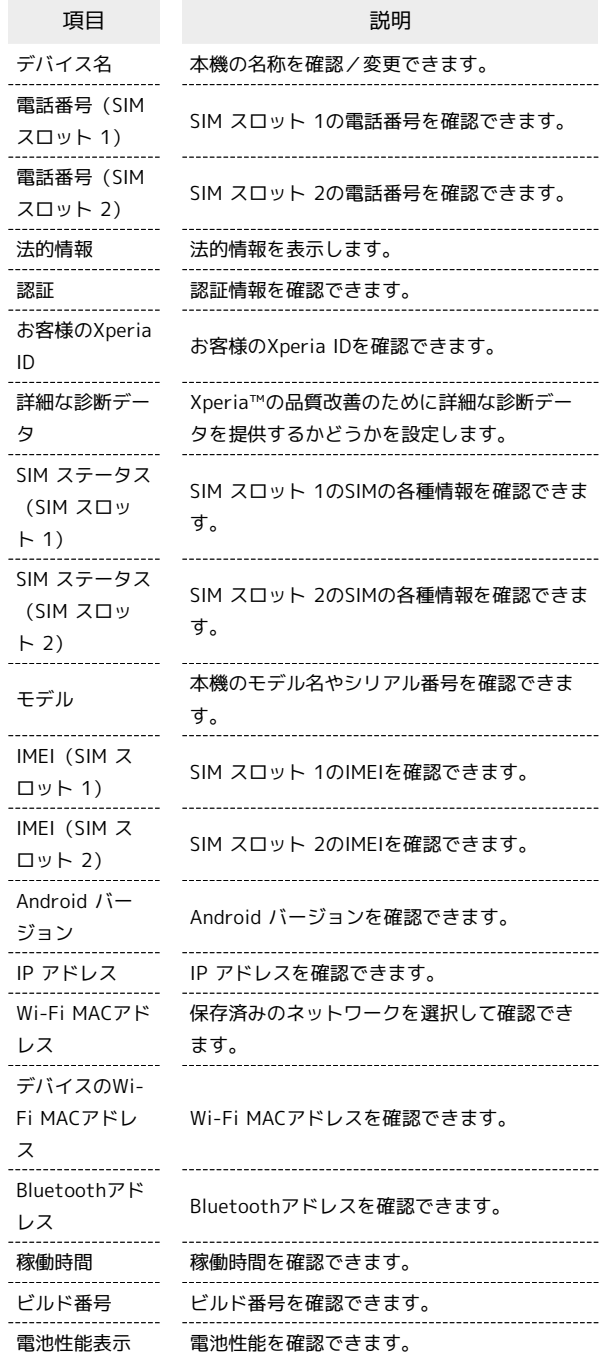